# skillsoft<sup>\*</sup> global **knowledge**

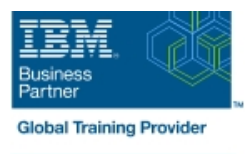

## **IBM Case Manager 5.2 - Customize and Extend the Features**

**Varighed: 30 Days Kursus Kode: F217G Leveringsmetode: Elearning (Self-paced)**

#### Beskrivelse:

This course explores different options for customizing and extending the features of IBM Case Manager including developing widgets.

#### Målgruppe:

This intermediate course is for developers who are responsible for: Customizing and extending the IBM Case Manager features by developing widgets Building a customized user interface for IBM Case Manager Anyone who needs to know the IBM Case Manager customization.

#### Agenda:

- **Example 2** Customize the Case Manager Client User Interface Create Catalog and widget definition JSON files
- 
- **Associate a custom icon for a MIME type Build and register the widget package build and register the widget package**
- Modify labels in the IBM Case Manager Client Test Test the custom widget
- 
- View the Microsoft Word documents in the FileNet Viewer Implement toolbar and menu for your widget
- 
- 
- Customize the toolbar to implement actions Troubleshoot
- 
- **Use Scripts to Customize Case Manager Client**
- Use Script Adapter to customize the Case client
- Create a toolbar button to start a task
- **Dynamically add a choice list to a case property**
- Validate the data based on a step response
- Create a case custom workbench page
- Configure your system for the workbench page
- Add a Script Adapter to filter In-baskets
- Add a Script Adapter to filter cases
- Develop Custom Widgets
- Create an IBM Content Navigator plug-in project in Eclipse
- 
- Customize the banner and the login page Implement a custom widget (Custom search)
	-
	-
- Create a Viewer Map for PDF files Create a Java project in Eclipse for a widget package
	-
- **Edit the existing help topics Define widget properties, and add event handling for your widget properties, and add event handling for your widget**
- Create a help plug-in Build and deploy the widget package with an EAR file
	-
- **Add a custom action as a menu item UPD** Update an existing widgets package with new widgets (Custom case comment widget as an example)
	- **Uninstall a custom widget package in IBM Case Manager**
	- **Implement External Data Services (EDS)**
	- Check the sample EDS configuration
	- Change the field status dynamically for a property
	- Add an external choice list with EDS
	- Create dependent choice lists with EDS
	- Implement case property validation
	- Prefill an initial value for a case property
	- Set the case property field status as required
	- **Appendix: Steps to set up the sample External Data Service**

### Forudsætninger:

- Intermediate level expertise in the following technologies:
- Java
- **Dojo**
- **JavaScript**
- **JSON**
- **HyperText Markup Language (HTML 5)**
- Cascading Style Sheets (CSS3)
- Experience with Eclipse IDE for developing applications.
- **Familiarity with deploying applications in WebSphere Application** Server.
- **Familiarity with Case Management concepts**
- Recommended prerequisite courses:
- **F215 IBM Case Manager 5.2 Introduction to Case Manager**
- F212 IBM Case Manager 5.2: Build a Case Manager Solution
- **F120 IBM Content Navigator 2.0.2: Customize and Extend the** Features

### Indhold:

Customize the Case Manager Client User Develop Custom Widgets Appendix Interface line line

- **Example 2** Customize the Case Manager Client Developing case management Debugging and troubleshooting appearance applications and information and links applications and links and links and links and links and links
- 
- **Customize the login page actions package**
- 
- Modify the labels in the Case Manager custom widget package
- Specify Viewers for File Types for plug-ins
- 
- Add custom help topics **package**
- Creating a help plug-in Catalog JSON file
- 

Use Scripts to Customize Case Manager Client development

- Architecture **Contents in a custom page widget**
- **IBM Case Manager API toolkits package**
- 
- **I** IBM Case Manager JavaScript API and registration
- 
- Script Adapter widget **project** project
- 
- **IBM Case Manager classes and events for Widget** adding tasks **Build and deploy a widget as an EAR file**
- Adding a choice list to a case property Widget package structure
- IBM Case Manager classes for adding a BIC Custom case comment widget choice list **EXECUTE:** Update an existing widget package with
- Data Validation based on a step response new widgets
- Case custom workbench pages
- 
- Filter Search SA Script Adapter widget
- 

- **Example 2 Custom widget development overview Start and Stop System Components**
- 
- Customize the Banner appearance Creating a custom page widget and
- Change Icons for the client Internal IBM Content Navigator plug-in for the
	- Client Client Setting up the development environment
- **Example 2** Viewer Maps Create registry files for the custom widget
	-
- Toolbar widgets Page widget definition JSON file
	- **IBM Case Manager custom page widget**
	- Implementing a page widget
- IBM Case Manager Development Files used to implement a page widget
	-
	-
- IBM Content Navigator APIs **Department Options for widget package deployment**
- Collaborative editing of objects Folder structure for the custom widget
- Adding discretionary tasks Implement toolbar and menu for your
	-
	-
	-
	-

■ Filter In-basket SA - Script Adapter widget | Implement External Data Services (EDS)

- Tips for the labs and lab overview Case data from an external data source
	- Sample external data service
	- Java code in the sample EDS service
	- External Data Configuration in the sample

- 
- 
- 

### Flere Informationer:

For yderligere informationer eller booking af kursus, kontakt os på tlf.nr.: 44 88 18 00 training@globalknowledge.dk [www.globalknowledge.com/da-dk/](http://www.globalknowledge.com/da-dk/) Global Knowledge, Stamholmen 110, 2650 Hvidovre